# $O - 002$

# スレート型 PC を用いたスマートサイネージシステムにおける

# コンテンツ配信機構の実装

Implementing a Content Delivery System for a Smart Signage System

Using Slate PCs

鈴木亮詞 *†* 村瀬隆拓 *‡* 白松俊 *†* 大囿忠親 *†* 新谷虎松 *†*

Ryoji Suzuki, Takahiro Murase, Shun Shiramatsu, Tadachika Ozono, Toramatsu Shintani

# 1 はじめに

Web ブラウザをデジタルサイネージに用いる利点として, 外部パーツとの連携が容易であることがあげられる. しかし, 複数ページにわたるデジタルサイネージを行う場合,Web ページに次のコンテンツへのリンクを記述する必要がある. 例えば, 「次のページへ」のようなリンクである. そのため, コンテンツの見た目が損なわれる可能性がある。また、マウ ス操作によるリンクのクリックはデジタルサイネージの設置 場所を考えると現実的ではない.自動でコンテンツを遷移す るようにすることでリンクの必要は無くなるが,ユーザとの インタラクションが得づらくなる.そこで,我々はスレート 型 PC をデジタルサイネージ表示端末とし,ユーザ操作によ るコンテンツ遷移に適したデジタルサイネージの実現を目指 す. 本稿ではスレート型 PC として iPad を用いた. 本シス テムにおけるデジタルサイネージの利用シーンは,出展など において製品の隣に配置しパンフレットのような使い方を想 定している.

2 スマートサイネージシステムについて

本システムはサーバ・クライアントモデルを採用しており, スマートサイネージサーバ,スマートサイネージシステムプ レイヤ, Wisdom Ad Ballonn[1], コントローラから構成され る.スマートサイネージサーバがサーバ,スマートサイネージ プレイヤがクライアントにあたる.Wisdom Ad Balloon を 用いてコンテンツをプッシュ配信する.Wisdom Ad Balloon は,本研究室で開発している Web 上での擬似的なプッシュ配 信技術に基づくプッシュ型配信システムである.Wisdom Ad Balloon は Web ページに HTML をプッシュ配信できる. ス マートサイネージシステムではテキストを HTML 形式で記 述し,Wisdom Ad Balloon に登録することでコンテンツの プッシュ配信を行う.受信側は受信スクリプトが埋め込まれ た Web ページを表示するだけでよい.スマートサイネージシ ステムではプレイリストを作成し,プレイリスト単位で配信 を行う. プレイリストについては 2.1 節で詳しく述べる. ま た,テロップを作成し配信する.テロップはプレイリストと は独立しており,スマートサイネージプレイヤの画面の最前 面に表示される帯状の表示領域を持つコンテンツである. ま た,表示領域内のテキストなどの素材は右から左へアニメー ションする. スマートサイネージプレイヤは Web ブラウザの 機能の持ち,コンテンツ閲覧者のタッチ操作をトリガに表示 するコンテンツを切り替える.タッチ操作を使うことでコン テンツ上に「次のページへ」のようなリンクを記述する必要 が無くなる.また,コントローラを用いることでサーバを経 由せずに,テロップなどの情報を配信することができる [2].

# 2.1 プレイリストについて

スマートサイネージシステムでは、プレイリスト (図1)を 作成し配信する. プレイリストは、配信情報を持ち, 1つ以 上のコンテンツから構成される. 配信情報とは、コンテンツ

| プレイリスト                          |       |      |
|---------------------------------|-------|------|
| コンテンツ<br>サブコンテンツ<br>サブコンテンツ)  [ | コンテンツ | 配信情執 |

図 1: プレイリストについて

の順序,コンテンツの表示時間,プレイリストの長さの情報 である.コンテンツは 1 つ以上の素材もしくはサブコンテン ツから構成され,HTML 形式で表現された Web ページであ る.サブコンテンツは 1 つ以上の素材から構成され,コンテ ンツと同様に HTML 形式で表現される.サブコンテンツは コンテンツのリンクをタップすることで遷移する Web ペー ジである. 素材は、テキスト,画像,動画,音声である.

#### 2.2 スマートサイネージサーバ

スマートサイネージサーバはスマートサイネージエディタ, プレイリスト作成モジュール,データベース (DB) から構成 される.スマートサイネージエディタは Web アプリケーショ ンとして開発を行っている.スマートサイネージエディタは, アカウント情報を入力しログインして利用する.スマートサ イネージエディタでプレイリスト,コンテンツ,サブコンテ ンツ,テロップの作成を行う.図 2 はコンテンツ作成中の画 面である.コンテンツは スマートサイネージエディタが用 意したテンプレートに従って作成する. コンテンツ作成ユ ザは素材,サブコンテンツを入力していく.同時に,配信情 報を入力する.サブコンテンツもコンテンツ同様に,テンプ レートに従って素材を入力することで作成する. この際, サ ブコンテンツ表示のエフェクトを選択する. 表示エフェクト として,ポップアップ,スピンイン.スライドアップ,スラ イドダウンを用意した.入力終了後,コンテンツと配信情報 をプレイリスト作成モジュールに渡す.プレイリスト作成モ ジュールは,まずコンテンツに対応するクライアント表示用 HTML ファイルが DB に存在するか確認をする. 存在しな かった場合, HTML ファイルを作成する. 次に、コンテンツ をスマートサイネージプレイヤで表示するために HTML 形 式に変換する.1 番目のコンテンツにプレイリストの長さの 情報を付与する.次に,*n* 番目のコンテンツに *n* + 1 番目の コンテンツの URL を付与する.コンテンツとサブコンテン ツを見分けるために,URL の最後に "#type=main" を加え る.サブコンテンツが存在する場合,サブコンテンツへのリン クの URL を付与する.サブコンテンツの URL の最後には, "#type=sub&effect=EFFECT" を加える.EFFECT には, ユーザが設定したエフェクトに従って "popup", "spinin", "slideup", "slidedown" を入力する. 最後に,配信先を指定 し Wisdom Ad Balloon に配信情報を登録する. 配信情報は, コンテンツとコンテンツの表示時間である.テロップを配信 する場合,スマートサイネージエディタでテロップの情報と 配信情報を入力する.プレイリスト作成モジュールはこれら の情報を受け取り,コンテンツの配信と同様に Wisdom Ad Balloon に登録する.

*<sup>†</sup>* 名古屋工業大学大学院工学研究科情報工学専攻

*<sup>‡</sup>* 名古屋工業大学工学部情報工学科

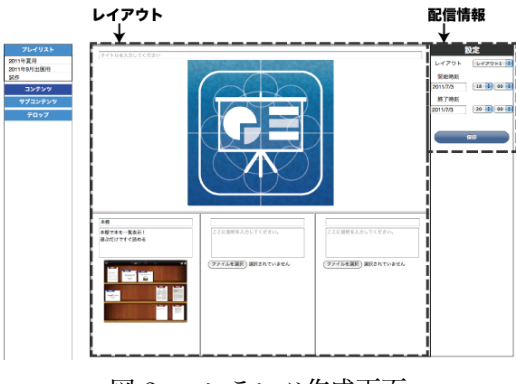

図 2: コンテンツ作成画面

2.3 スマートサイネージプレイヤ

スマートサイネージプレイヤは iPad アプリケーションと して開発しており,コンテンツ表示モジュール,サブコンテ ンツ表示モジュール,テロップ受信モジュール,テロップ表 示モジュール,コントローラ受信モジュールの 5 つモジュー ルを持つ. 図 3 はプレイヤー実行画面である. 図 3 の上部に 表示されている帯状の表示領域を持つコンテンツがテロップ, 背後に表示されている画面がコンテンツ,中央に表示されて いる矩形がサブコンテンツである.スマートサイネージプレ イヤは起動すると,コンテンツ表示モジュールが,設定された アカウント情報から URL を生成し,その URL の Web ペー ジ表示する. 生成した URL はスマートサイネージエディタで 作成したプレイリストの 1 番目のコンテンツを示す URL と なっている.Web ページロード後,コンテンツの HTML 中 に記されている次のコンテンツの URL とプレイリストの大 きさを取得する.コンテンツ間の遷移はコンテンツ閲覧者の スワイプ操作をトリガとする.コンテンツ表示モジュールが コンテンツ閲覧者の左へのスワイプ操作を認識すると、次の コンテンツに遷移する.コンテンツ表示モジュールが右への スワイプ操作を認識すると,1 つ前のコンテンツに遷移する. サブコンテンツの表示はコンテンツ閲覧者のリンクのタップ をトリガとする.コンテンツ表示モジュールがコンテンツ閲 覧者によるリンクのタップを認識すると,まずリンクの URL を取得する. 取得した URL をサブコンテンツ表示モジュー ルに渡す.サブコンテンツ表示モジュールは URL に記述さ れているコンテンツ表示エフェクトの情報を抽出する.そし て、表示エフェクトに従ってサブコンテンツを表示する. テ ロップの表示はサーバからのプッシュ配信とコントローラか らの配信をトリガとするテロップ受信モジュールもしくはコ ントローラ受信モジュールがテロップ情報を受信を認識する と,受信したテロップ情報をテロップ表示モジュールに渡す. テロップ表示モジュールは受け取ったテロップ情報からテロッ プを生成しテキストをアニメーションさせ表示する.

# 3 評価実験

コンテンツ配信におけるクライアントの増加に伴うプッ シュ配信サーバの評価実験を行った.負荷発生装置上では仮 想的なクライアント数を5万台(スレッド)とした. これら のクライアントは 50%の割合で動的な Web ページにアクセ スするようにプログラムした。これらの環境において、プッ シュ配信サーバのピーク性能を評価したところ,11218.37 ア クセス/秒を達成することを確認した.ピークでは 75%のリ クエストに対しては 5ms 以内に応答可能である.よって理想 的な状態では 5 万台のクライアントに対して 5 秒間隔のポー リングが可能(図4)である。デジタルサイネージを実現す るのに十分なクライアント数に十分な速度でコンテンツ配信 が可能であるといえる.

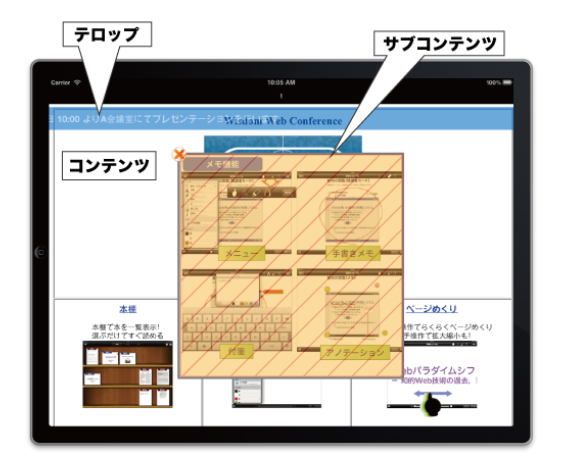

図 3: プレイヤー実行画面

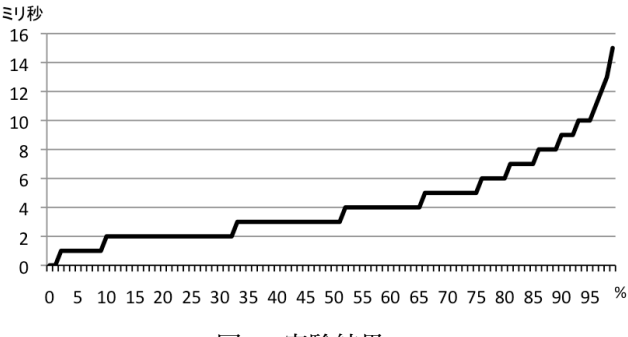

図 4: 実験結果

# 4 考察

本稿で行うデジタルサイネージは.Web をベースとしてい るため外部のパーツとの連携が用意である.例えば,YouTube の動画や Web ウィジェットも配信することも可能である. ま た,既存の Web 行動分析の研究を応用できる可能性が考えら れる.コンテンツ閲覧者の行動を分析することで,コンテン ツの推薦などのフィードバックシステムの構築が期待される.

本システムでは,サブコンテンツをコンテンツとは独立さ せた.つまり,サブコンテンツを表示させた状態でコンテン ツの遷移を可能にした.コンテンツとの見比べを行うのに有 用だと考えたためである.しかし,iPad の小さなディスプレ イにサブコンテンツを表示し続けるとコンテンツの閲覧性が 低下してしまう. しかし、コンテンツの比較はコンテンツ閲 覧者にとって有用な機能であるため,サブコンテンツを選択 し比較できる機能を実装すべきであると考える.

#### 5 おわりに

スレート型 PC を用いたスマートサイネージシステムにお けるコンテンツ配信機構の実装を行った.本システムにより ユーザとのインタラクションが損なわれることのないデジタ ルサイネージが実現されることが期待される.

# 参考文献

- [1] 向井康人, 大囿忠親, 伊藤孝行, 新谷虎松, "Wisdom Ad Balloon:Push 型配信技術に基づく動的ページ構成システ ム",第4回情報科学技術フォーラム, Sep.2005.
- [2] 村瀬隆拓, 鈴木亮詞, 白松俊, 大囿忠親, 新谷虎松, "ス レート型端末を用いたスマートサイネージシステムにお ける他ユーザとの情報共有について", FIT2011 掲載予 定,2011.
- 502 (第4分冊)